### Word vs. Latex vs. Markdown Was ist LaTeX? Nützt es mir? Falls ja, wie bediene ich es?

[Enno Nagel](mailto:enno.nagel+code@gmail.com)

Düsseldorf  $-$  20. April 2023

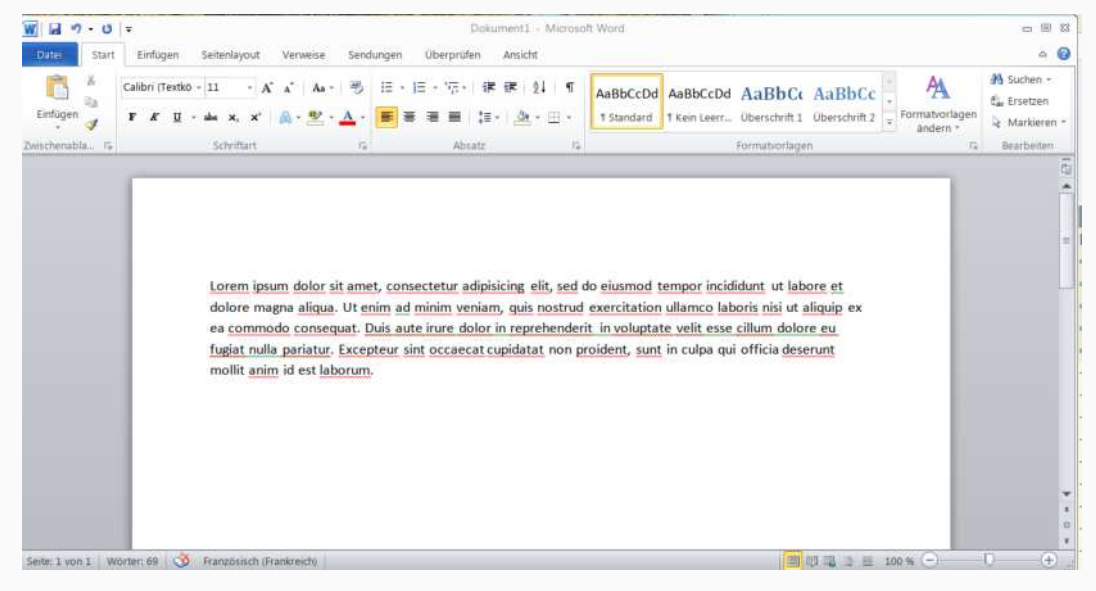

Abbildung 1: Die Textverarbeitung Microsoft Word

Um ein Dokument mit dem Inhalt Guten Morgen! mit Word zu erstellen:

- 1. Öffne ein leeres Dokument,
- 2. Tipp Guten Morgen!, und
- 3. Speicher es!

Um ein Dokument mit der Aufschrift "Guten Morgen" mit LaTeX zu erstellen:

1. Öffne eine leere Datei in TeXstudio, Vim, Emacs, . . .

2. Tippe

\documentclass{article} **\begin**{document} Guten Morgen! **\end**{document}

3. Kompilier sie!

## Vorteile Textverarbeitung:

 $\triangleright$  WYSIWYG (= "What you see is what you get"): Das formatierte Dokument sieht aus wie das geschriebene Dokument.

▶ Drag & Drop, d.h., **Intuitiv** ein Bild in die Textverarbeitung einfügen und betrachten.

### ▶ **Standard:**

- ▶ Einfacher Austausch von Dokumenten mit anderen, da jeder Word kennt.
- ▶ Zeitschriften, zum Beispiel der Biologie, Institutionen, ... akzeptieren nur Dokumente in Word

### Nachteile Auszeichnungssprache:

- ▶ Komplexer und **ungewohnter** Einstieg: Benötigt einen Editor, eine Vorlagedatei mit Code und Kompilation dieser.
- ▶ Ähnelt dem **Programmieren:** Man muss die Auszeichnungssprache beherrschen und kann (viele und undurchschaubare) Kompilierungsfehler bekommen (weil man z.B. eine Klammer vergessen hat).
- ▶ **Starre Formatierung:** Viele Formatierungen, z.B. Überschriften, sind schwer abänderbar, um ihre Harmonie zu gewährleisten.
- ▶ **Isolation:** Es ist schwierig, Dokumente mit anderen zu teilen, da nur wenige LaTeX beherrschen.

## Vorteile Auszeichnungssprache:

### ▶ Erscheinungsbild:

- ▶ **überlegene Formatierung**
- ▶ Verwaltung:
	- ▶ Referenzen erstellen, verwalten und zitieren,
	- ▶ Indizes erstellen.
- ▶ Editieren:
	- ▶ Code formatieren,
	- $\blacktriangleright$  Hierarchie umstrukturieren (Kapitel, Abschnitte, ...),
	- ▶ **Wiederverwendbarkeit**
		- ▶ zwischen anderen Dokumenten (gleichen Formats)
		- ▶ Kompilierung in andere Formate (Slides, Microsoft Word, HTML, ...)
- ▶ **Formeln:**
	- $\triangleright$  Schreiben komplexerer Formeln (insbesondere in LaTeX)

## Textverarbeitungsprogramm versus Editor

Microsoft Word, LibreOffice Writer, ... lassen Dich schnell ein vernünftig formatiertes Dokument erstellen.

Auszeichnungssprachen wie Markdown oder LaTeX erzeugen eine bessere Formatierung bei höherem (Zeit-)aufwand.

Markdown lohnt sich für komplexe Dokumente mit

- ▶ *Hierarchie*: Kapiteln, Abschnitten, ...
- ▶ *Zitaten*, und
- $\blacktriangleright$  *Code*, ...

LaTeX zahlt sich aus in Dokumenten mit

- ▶ vielen **Referenzen**, und
- ▶ **vielen Formeln**.

## Word Formeleditor

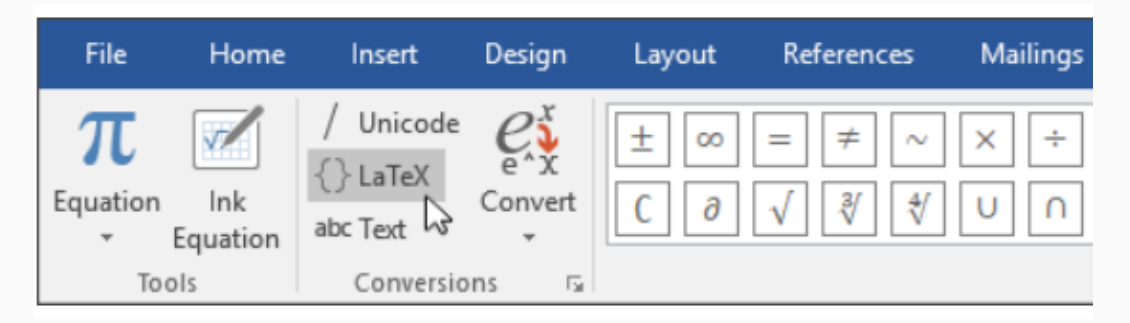

Abbildung 2: Seit der Version 2019 bietet Microsoft Word auch das Schreiben mathematischer Formeln in der Syntax LaTeX. Im "Latex-Modus" zum Schreiben von Formeln lassen sich auch Formeln aus anderen LaTeX Dokumenten einfügen.

[Auf Web2-Unterricht](https://web2-unterricht.ch/windows-10/mathe-formeln-in-word/) gibt es Tipps zu seiner komfortablen Bedienung.

# The Case for Writing Papers in **Economics Using FaKe LaTeX**

 $\ddot{\phantom{1}}$ 

Scott H. Irwin<sup>\*</sup>

February 8, 2018

**Abstract**: LaTeX is a very popular platform for writing papers in economics, mainly due to its superior aesthetics in print. The downside is that it is a very time intensive and complicated method of writing papers. For many economists, the aesthetic benefits do not justify the opportunity costs. FaKe  $LaTeX\ using\ Microsoft\ Word\ is\ a\ low\ cost\ alternative\ that\ should\ appeal\ to$ many economists.

Abbildung 3: Gewiefte Imitation der Formatierung LaTeXs durch Microsoft Word

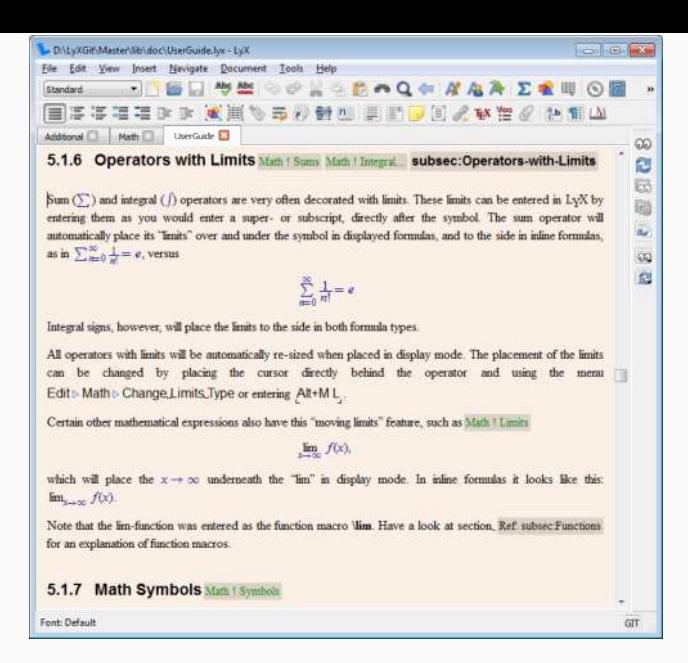

Abbildung 4: Lyx als Zwischenglied zwischen WYSIWYG und Codebearbeitung

## Was ist eine *Auszeichnungssprache*?

Eine *Auszeichnungssprache* beschreibt die Darstellung des Inhalts. Alle drei folgenden Markierungen erzeugen: "Das ist wichtig!"

▶ Für die Formatierung einer Seite, die in einem Browser angezeigt wird, ist in der Sprache HTML verfasst mit der Syntax:

"Das ist **<strong>**wichtig**</strong>**!"

▶ Die Sprache Markdown lässt sich zu HTML kompilieren und hat eine intuitivere Syntax:

```
"Das ist **wichtig**!"
```
▶ Die Sprache LaTeX wird zu PDF kompiliert und hat die Syntax: "Das ist \textbf{wichtig}!"

# <span id="page-11-0"></span>**1 Syntax [Markdown](#page-11-0)**

# <sup>2</sup> [Pandoc](#page-15-0)

# **B** [LaTeX-Syntax](#page-23-0)

# **M** [TeX-Editoren](#page-32-0)

Syntax Summary - Markdown 1.0.1 and PHP Markdown Extra 1.0.1

#### **SPAN ELEMENTS**

#### Links

#### Inline style

This is [an example](http://example.com/ "Optional Title") inline link

**Inline HTMI** 

spaces

list

#### **Reference style**

Link definition [id]: http://example.com/ "Optional Title Here" Link

This is [an example][id] reference-style link

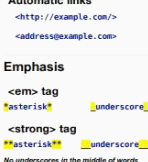

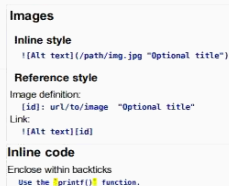

All talk text indicates inatures added by

**PHP Madedown Extra** 

### **BLOCK ELEMENTS**

#### Paragraph

One or more consecutive lines of text, separated by one or more blank lines.

<br />
line break

End a line in a paragraph with two or more spaces.

#### Code blocks

Indent 4 spaces or 1 tab: This is a normal paragraph

This is a code block.

#### Markdown inside **HTML blocks** 1. Indent opening tag by no more than three <div markdown="1"> This is "true" markdown 2. Inside a list, indent to text. </div> the same level as the

#### **Horizontal rules**

Three or more asterisks, dashes or underscores on their own line:  $\frac{1}{2}$  or  $\frac{1}{2}$  or  $\frac{1}{2}$ 

#### **Headers**

This is an H1 This is an H1 --------------**WW This is an H2** This is an HZ

*<u>Programma</u>* 

###### This is an H6 **Header Id Attribute** 

```
## Header 2 ## {#header2}
OR.
  Header 1 {#header1}
```
---------

### **Link hack to header**

Ilink hack to beader 11(#header1)

#### **Tables**

```
First Header | Second Header
.............. | .............
Content Cell | Content Cell
Content Cell | Content Cell
           OR
 First Header | Second Header
 Content Cell | Content Cell
 Content Cell | Content Cell
```
#### **Text alignment within columns**

NB: uses the HTML ALIGN attribute:

#### Left aligned

Item Value .......... | <mark>.</mark>..... Computer \$1600

#### Centre aligned

Item Value Computer | \$1600 |

#### **Right aligned**

Item Value --------- | -----<mark>3</mark> Conputer | \$1600 |

#### **Blockquotes**

> Lorem ipsum dolor sit amet, consectetuer adipiscing elit.

> Donec sit amet nisl. Aliquam semper ipsum sit amet velit.

#### I iete

#### **Linordared lists**

Asterisks, plus signs or dashes:

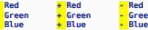

#### **Ordered lists**

1. Bird McHale 3. Parish

**Definition lists** 

Term Definition

#### **Multiple definitions**

#### Apple

Pomaceous fruit of plants of the genus Malus in the family Rosaceae. : An american computer company

**Multiple terms** 

#### Term 1 Term 2

#### Definition

### **LITERAL CHARACTERS**

Use backslash escape to insert the following characters literally:

- \ backslash
- hacktick \* asterisk
- underscore
- () curly braces
- Il square brackets
- () parentheses
- # hash mark
- + plus sign
- minus sign (hyphen)
- dot
- ! exclamation mark
- colon

 $|$  pipe

Markdown: daringfireball.net/projects/markdown/syntax PHP Markdown Extra: www.michelf.com/projects/php-markdown/extra/ This doc: www.thingoid.com/2006/01/markdown-cheat-sheet/

Abbildung 5: Spickzettel der Markdown-Syntax

### # Aufgelistete Elemente hervorgehoben:

- $-$  \*Gewicht\*
- \*Größe\*

### # Aufgelistete Elemente fettgedruckt:

- 1. \*\*Mutter\*\*
- 0. \*\*Vater\*\*

### # Tabelle

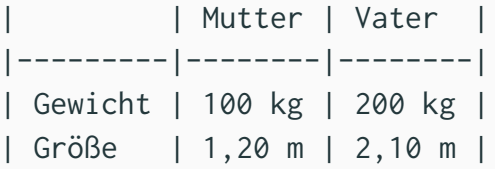

### Hervorgehobene Auflistung:

- ▶ *Gewicht*
- ▶ *Größe*

### Fettgedruckte Auflistung:

- 1. **Mutter**
- 2. **Vater**

### Tabelle

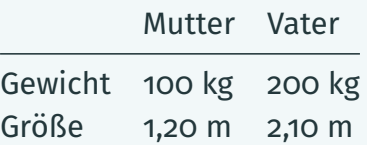

# <span id="page-15-0"></span>**1 Syntax [Markdown](#page-11-0)**

# <sup>2</sup> [Pandoc](#page-15-0)

# **B** [LaTeX-Syntax](#page-23-0)

# **M** [TeX-Editoren](#page-32-0)

## Was ist pandoc?

pandoc ist ein Programm, das eine Datei von einer Auszeichnungssprache in eine andere konvertiert: Von (unter anderem)

▶ markdown, HTML, LaTeX, Microsoft Word docx, reStructuredText, textile, Emacs Org-Mode oder EPUB

### nach (unter anderem)

- ▶ HTML: XHTML, HTML5, Slides von Slidy, reveal. is
- ▶ Textverarbeitung: Microsoft Word docx, LibreOffice und OpenOffice ODT, OpenDocument XML
- ▶ PDF über LaTeX
- ▶ TeX: LaTeX, ConTeXt, LaTeX Beamer Folien
- ▶ E-Books: EPUB Version 2 oder 3, FictionBook2
- ▶ Dokumentation: DocBook, GNU TexInfo, Groff man

## Was ist pandoc?

pandoc ist ein Programm, das eine Datei von einer Auszeichnungssprache in eine andere konvertiert: Von (unter anderem)

▶ markdown, HTML, LaTeX, Microsoft Word docx, reStructuredText, textile, Emacs Org-Mode oder EPUB

nach (unter anderem)

- ▶ HTML: XHTML, HTML5, Slides von Slidy, reveal. is
- ▶ Textverarbeitung: Microsoft Word docx, LibreOffice und OpenOffice ODT, OpenDocument XML
- $\blacktriangleright$  PDF über LaTeX
- ▶ TeX: LaTeX, ConTeXt, LaTeX Beamer Folien
- ▶ E-Books: EPUB Version 2 oder 3, FictionBook2
- Dokumentation: DocBook, GNU TexInfo, Groff man

## Was leistet pandoc für mich?

### Konvertiert Dateien vom

▶ Markdown-Format

### in das Format

- ▶ HTML5-FORMAT
- ▶ Microsoft Word docx, LibreOffice ODT, OpenDocument XML
- ▶ LaTeX Beamer Folien
- $\triangleright$  PDF über LaTeX

## Was leistet pandoc für mich?

Konvertiert Dateien vom

- ▶ Markdown-Format
- in das Format
	- ▶ HTML5-FORMAT
	- ▶ Microsoft Word docx, LibreOffice ODT, OpenDocument XML
	- ▶ LaTeX Beamer Folien
	- $\blacktriangleright$  PDF über LaTeX

## Vorteile von Pandoc gegenüber TeX:

▶ Zugänglichkeit: Markdown-Code ist leicht lesbarer Text.

Im Vergleich zu anderen Auszeichnungssprachen:

- ▶ Die Markdown-Syntax ist einfacher als die (La)TeX-Syntax (Selbst der Erőnder von TeX, Donald Knuth, ist erstaunt, dass es so lange gedauert hat, die Syntax von LaTeX durch eine einfachere zu ersetzen).
- ▶ Insbesondere ist die Markdown-Syntax viel einfacher als die LaTeX Beamer-Syntax.
- $\triangleright$  Mathematische Formeln lassen sich in Markdown leichter schreiben als in Word oder Writer, und
- ▶ eignet sich besonders gut für kurze HTML-Dokumente wie Blog-Posts.

## Nachteile von Pandoc gegenüber TeX:

- ▶ Funktionen, die spezifisch für eine Auszeichnungssprache sind, zu der pandoc kompiliert,
	- ▶ können in pandoc nicht verwendet werden, oder
	- ▶ können nur unter Verlust der Konvertierbarkeit in andere Sprachen verwendet werden.  $(\implies)$  die Syntax von Markdown ist so eingeschränkt wie die gemeinsame Basis unter all seinen Ausgabesprachen)
- ▶ Pandoc befindet sich noch in der Entwicklung, daher ist:
	- ▶ die Dokumentation unvollständig,
	- ▶ das Ökosystem der Pandoc-Programme, wie z.B. Editoren, noch unvoll-
		- ▶ kann man nicht von der Cursorposition in der Markdown-Datei zur entspre-
		- ▶ Die Erweiterungen für Markdown sind neuer und simpler im Vergleich zu

## Nachteile von Pandoc gegenüber TeX:

- ▶ Funktionen, die spezifisch für eine Auszeichnungssprache sind, zu der pandoc kompiliert,
	- ▶ können in pandoc nicht verwendet werden, oder
	- ▶ können nur unter Verlust der Konvertierbarkeit in andere Sprachen verwendet werden.  $\implies$  die Syntax von Markdown ist so eingeschränkt wie die gemeinsame Basis unter all seinen Ausgabesprachen)
- ▶ Pandoc befindet sich noch in der Entwicklung, daher ist:
	- ▶ die Dokumentation unvollständig,
	- ▶ das Ökosystem der Pandoc-Programme, wie z.B. Editoren, noch unvollständig. Im Vergleich zu TeX:
		- ▶ kann man nicht von der Cursorposition in der Markdown-Datei zur entsprechenden Position in der kompilierten PDF-Datei springen; und umgekehrt.
		- ▶ Die Erweiterungen für Markdown sind neuer und simpler im Vergleich zu denen für TeX, die erprobt und mächtig sind.

# <span id="page-23-0"></span>**1 Syntax [Markdown](#page-11-0)**

# <sup>2</sup> [Pandoc](#page-15-0)

# **B** [LaTeX-Syntax](#page-23-0)

# **Fa** [TeX-Editoren](#page-32-0)

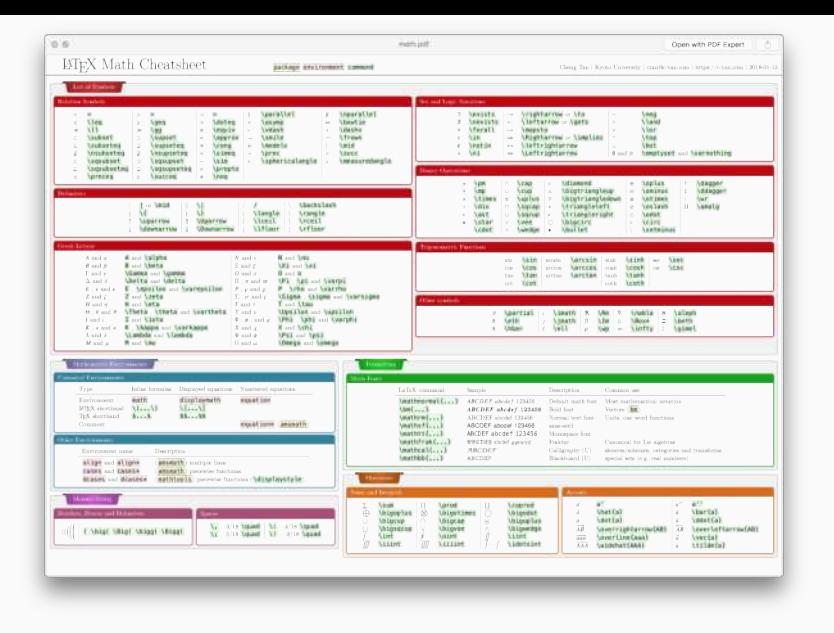

Abbildung 6: Spickzettel einiger Befehle für Formeln in LaTeX

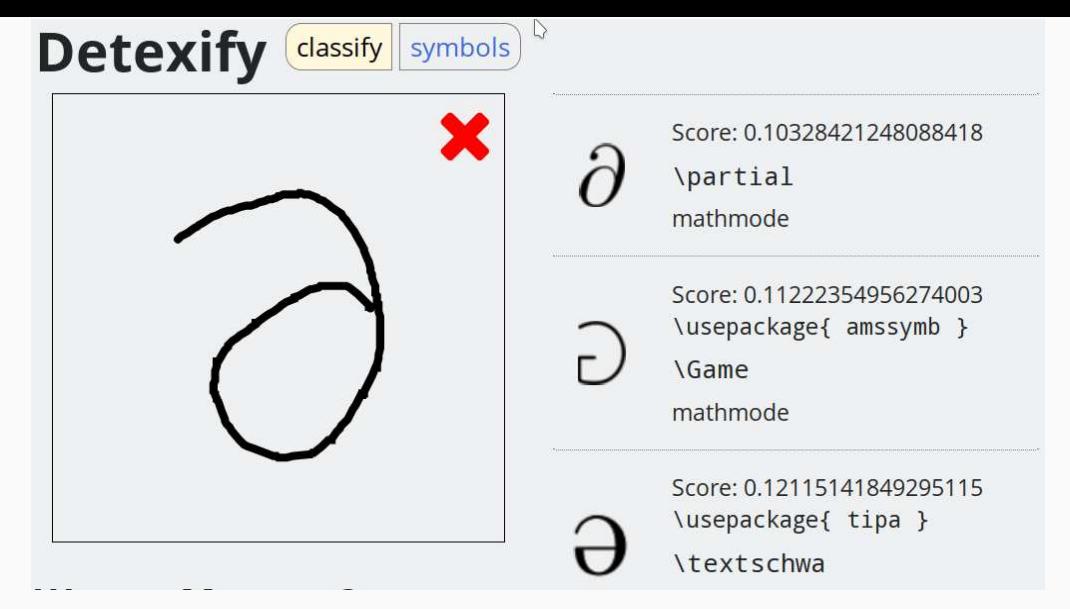

Abbildung 7: Die Seite <http://detexify.kirelabs.org/classify.html> findet zu einer Zeichnung eines LaTeX-Symbol den erzeugenden Befehl

## Liste und Aufzählung

**\section**{Hervorgehobene Auflistung:}

```
\begin{itemize}
  \item \emph{weight}
  \item \emph{height}
\end{itemize}
```
**\section**{Fettgedruckte Aufgelistung:}

**\begin**{enumerate} \item \textbf{mother} \item \textbf{father} **\end**{enumerate}

## Tabelle

**\section**{Table}

```
\begin{longtable}[]{@{}lll@{}}
  \toprule
         & Mutter & Vater \tabularnewline
  \midrule
  \endhead
 Gewicht & 100 kg & 200 kg\tabularnewline
 Höhe & 1,20 m & 2,10 m\tabularnewline
  \bottomrule
\end{longtable}
```
*leadsto*

### Hervorgehobene Auflistung:

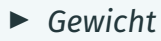

▶ *Höhe*

### Fettgedruckte Auflistung:

- 1. **Mutter**
- 2. **Vater**

### Tabelle

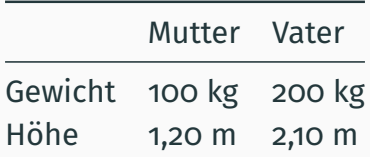

### Formeln

### **\begin**{bmatrix} x\_{11} & x\_{12} & x\_{13} & \ldots & x\_{1n} \\ x\_{21} & x\_{22} & x\_{23} & \ldots & x\_{2n} \\ \vdots & \vdots & \vdots & \vdots \\ x\_{d1} & x\_{d2} & x\_{d3} & \ldots & x\_{dn} **\end**{bmatrix}

 $\sim$ 

$$
\begin{bmatrix} x_{11} & x_{12} & x_{13} & \dots & x_{1n} \\ x_{21} & x_{22} & x_{23} & \dots & x_{2n} \\ \vdots & \vdots & \vdots & \vdots \\ x_{d1} & x_{d2} & x_{d3} & \dots & x_{dn} \end{bmatrix}
$$

# LAT<sub>F</sub>X 2<sub> $\varepsilon$ </sub>-Kurzbeschreibung

Version 3.0c 8. April 2018

Marco Daniel **Patrick Gundlach Walter Schmidt** Jörg Knappen **Hubert Partl** Irene Hyna

Abbildung 8: Eine gute Einführung ist die "LaTeX-Kurzbeschreibung" von Oetiker u. a. (1995)

# <span id="page-32-0"></span>**1 Syntax [Markdown](#page-11-0)**

# <sup>2</sup> [Pandoc](#page-15-0)

# **B** [LaTeX-Syntax](#page-23-0)

# **Fa** [TeX-Editoren](#page-32-0)

### Tastatur-Layout

- ▶ Deutsche Tastatur hat
	- ▶ *tote Tasten*: Das **einfache** Tippen der Tasten ', ˆ und ` wird den **nächsten** getippten Vokal **akzentuiert** (anstatt das Zeichen zu erzeugen).
	- ▶ deutsche Sonderzeichen anstelle in Programmiersprachen gebräuchlicher syntaktischer (Klammer)symbole.
- ▶ AltGr-WEur : Dieselben Tasten wie bei der US-Tastatur. Umlaute werden **gleichzeitiges** Drücken von AltGr (= Alternate Graphics) und dem zugehören Vokal erzeugt und Akzente durch **gleichzeitiges** Drücken von AltGr (= Alternate Graphics) und ', ˆ und `.

Ein amerikanisches Tastaturlayout erleichtert die Eingabe syntaktischer Symbole wie ( $\lceil \{$  und  $\rceil$ ).

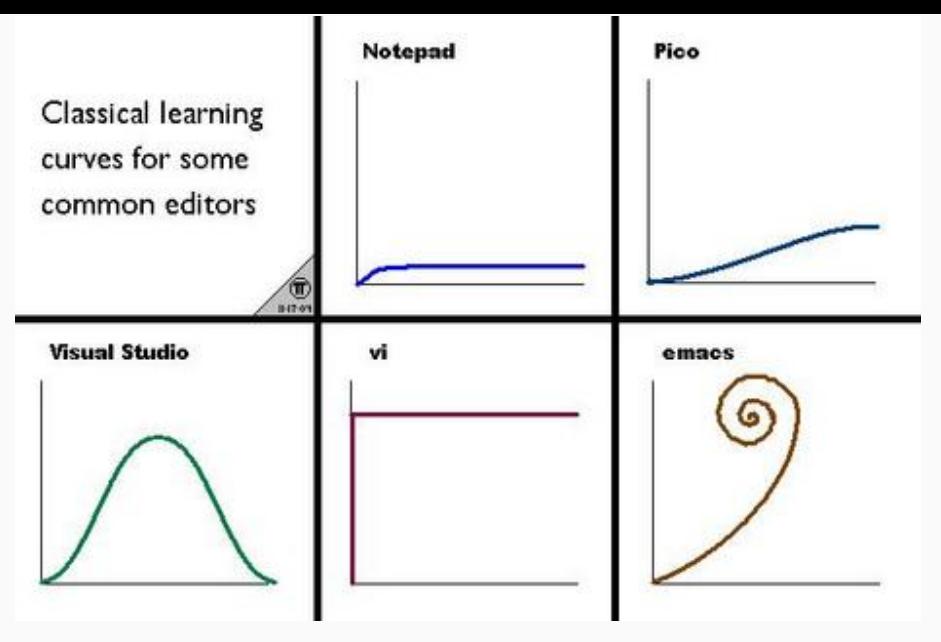

Abbildung 9: Lernkurven verschiedener Editoren

## TeXstudio

- ▶ Betriebssysteme: Linux, MS Windows, OS X und FreeBSD
- $\blacktriangleright$  Lizenz: GPL  $\vee$ 2
- ▶ Syntax-Hervorhebung
- ▶ Auto-Vervollständigung
- ▶ Code-Faltung
- ▶ SyncTeX, um von der Cursorposition in der TeX-Datei zur entsprechenden Position in der kompilierten PDF-Datei zu springen und umgekehrt.
- $\blacktriangleright$  Tabellen mit grafischen Symbolen
- $\blacktriangleright$  Rechtschreibprüfung
- ▶ Grammatikprüfung durch LanguageTool.
- ▶ Tabellenformatierung
- ▶ Referenzvorschau
- ▶ Bilder Drag & Drop

```
Tools LaTeX
File
    Edit
         Idefix
                           Math Wizards
                                         Bibliography
                                                   Macros
                                                           View
                                                                Options
                                                                        Help
                  56
                                                                       Veft( \rightarrow\text{width} \rightarrowinlineChecking.tex
            \documentclass[10pt.a4paper]{article}
          Wheein{document}
E
        \mathbf{B}Tī
           \section{Spell Checking}\label{sec:chk}
            Here you can see the spell-checking on different mispelled wrods: Te
四
        5
       \betaautomaticaly underlined. \textbf{TeX commands} which usually contain
自自官
            checked. Compare \textbf{sec:chk} and \ref{sec:chk}
        6
        7 Vsection (Syntax Checking)
            Unknown \LaTeX \commands are automatically highlighted.
        <sub>8</sub>
E
        9 The same is true for non-matching braces: \begin{bmatrix} 1\\ 1 \end{bmatrix}55<br>X<sub>1</sub>
       1011 Vsection{Reference Checking}
            Reference are checked for their existence \ref{sec:chk} exists, but
       12⋤
       \mathcal{P}does not. So it's underlined.
÷
       13
       14 Vsection{Citation Checking}
H
            The same holds for citations: \cite{citation01} and \cite{notInBibli
       15
       \mathcal{P}works both with BiBTeX as with local bibliographies.
       16
       17 Vegin{thebibliography}
            \bibitem{citation01} This is my paper
       18
       19
            \end{thebibliography}
    Line: 9 Visual column: 45 Text column: 45
                                        INSERT
```
### Abbildung 10: TeXstudios Features

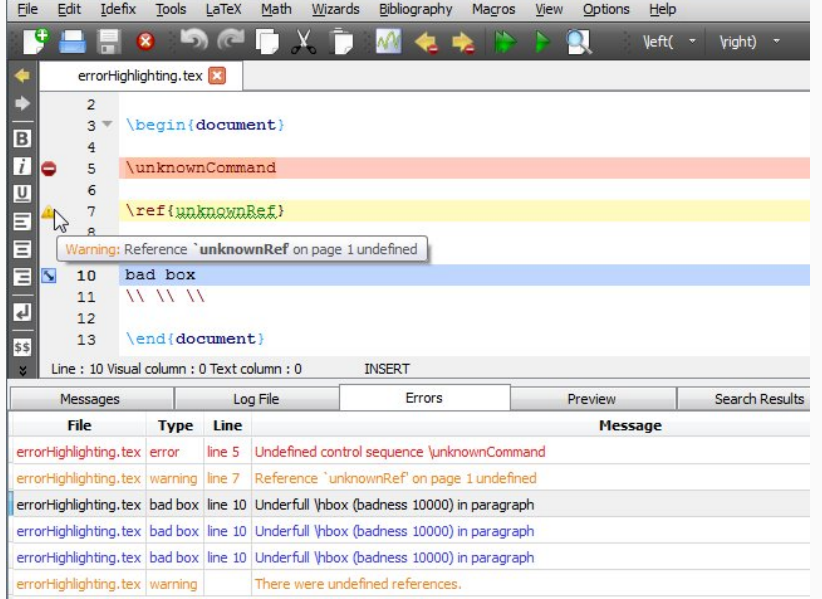

### Abbildung 11: Fehlerbehebung im TeXstudio

## Vim mit Vimtex

- ▶ Betriebssysteme: Linux, MS Windows, OS X, FreeBSD, ...
- ▶ Lizenz: Vim (Vim), MIT (vimtex)
- ▶ Syntax-Hervorhebung
- ▶ Auto-Vervollständigung
- ▶ Faltung von Code
- ▶ SyncTeX, um von der Cursorposition in der TeX-Datei zur entsprechenden Position in der kompilierten pdf-Datei zu springen und umgekehrt.
- ▶ Referenzvorschau
- $\blacktriangleright$  Rechtschreibprüfung
- ▶ Visualisierung mathematischer Symbole

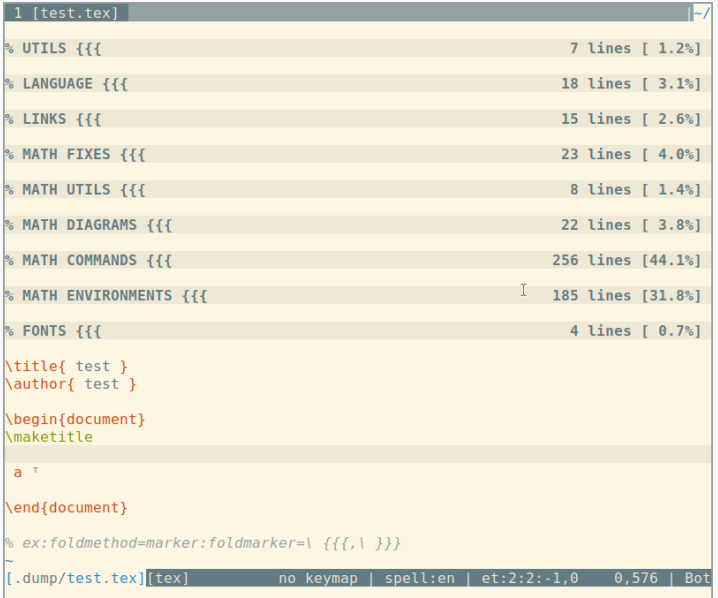

Abbildung 12: Die Vimtex-Erweiterung im Vim-Editor

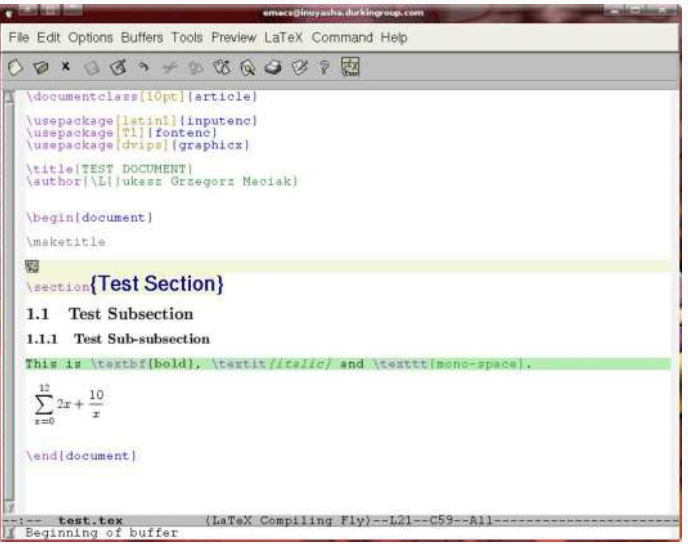

Abbildung 13: Emacs mit AucTeX, das kompilierte Dokumentausschnitte in der Vorschau anzeigt!

### Bibliographische Referenzen

Oetiker, Tobias, Hubert Partl, Irene Hyna, und Elisabeth Schlegl. 1995. "LATEX 2-Kurzbeschreibung". Betreut von Marco Daniel, Patrick Gundlach und *Walter A. Schmidt*. [http://mirrors.ctan.org/info/lshort/german/l2kurz.pdf.](http://mirrors.ctan.org/info/lshort/german/l2kurz.pdf)

# **1 Syntax [Markdown](#page-11-0)**

# <sup>2</sup> [Pandoc](#page-15-0)

# **B** [LaTeX-Syntax](#page-23-0)

# **Fa** [TeX-Editoren](#page-32-0)